## **Contents**

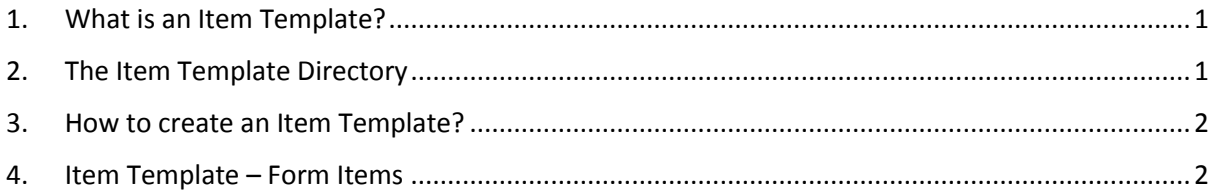

basware

## <span id="page-0-0"></span>1. What is an Item Template?

It is a form which you provide with your standard items to collect additional information from the Buyer to customise such products. The Buyer complete this form in Marketplace and can checkout these templated items with the additional information like and alongside any standard items.

# <span id="page-0-1"></span>2. The Item Template Directory

The directory stores your Item templates. You can access it via Product Manager.

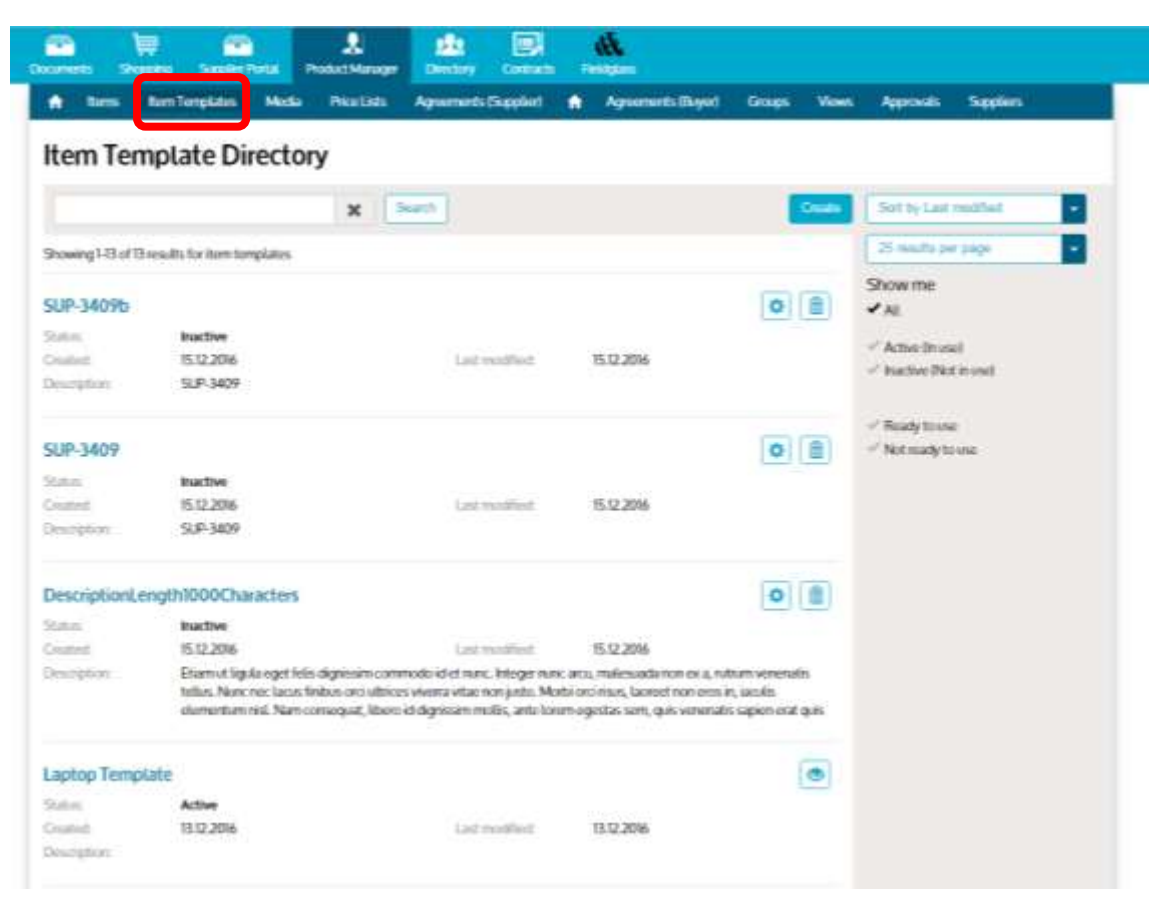

#### <span id="page-1-0"></span>3. How to create an Item Template? λ g Æ. **Product Mana** Contract Fieldglas A Items Item Templates Media **Price Lists** Agreements (Supplier) A Agreements (Buyer) Groups Views Approvals **Supplier Item Template Directory x** Search Create Sort by Last modified 25 results per page Showing 1-14 of 14 results for item templates Show me ☆ 面 Yoga Mat  $\blacktriangleright$  All Status: Inactive Active (In use) 30.12.2016 Last modified: 30.12.2016 **Created:** Inactive (Not in use) **Description:** Yoga mat options: colour, inscription and manufacturer Ready to use ☆ 面 SUP-3409b Not ready to use Status: Inactive Created: 15.12.2016 Last modified: 15.12.2016 **SUP-3409** Description:

basware

# <span id="page-1-1"></span>4. Item Template – Form Items

It is mandatory to provide a name for your form.

You have various form items available to put your form together.

You can choose and arrange from the following:

- 1. Single-line text entry for the Buyer to complete (free form option)
- 2. Multi-line text entry for the Buyer to complete (free form option)
- 3. Single-select dropdown for the Buyer to select one option
- 4. Multi-select dropdown for the Buyer to select multiple options
- 5. Help text/information provided by you to help your buyer complete the form in Marketplace

Each will be displayed to the buyer in the order you choose.

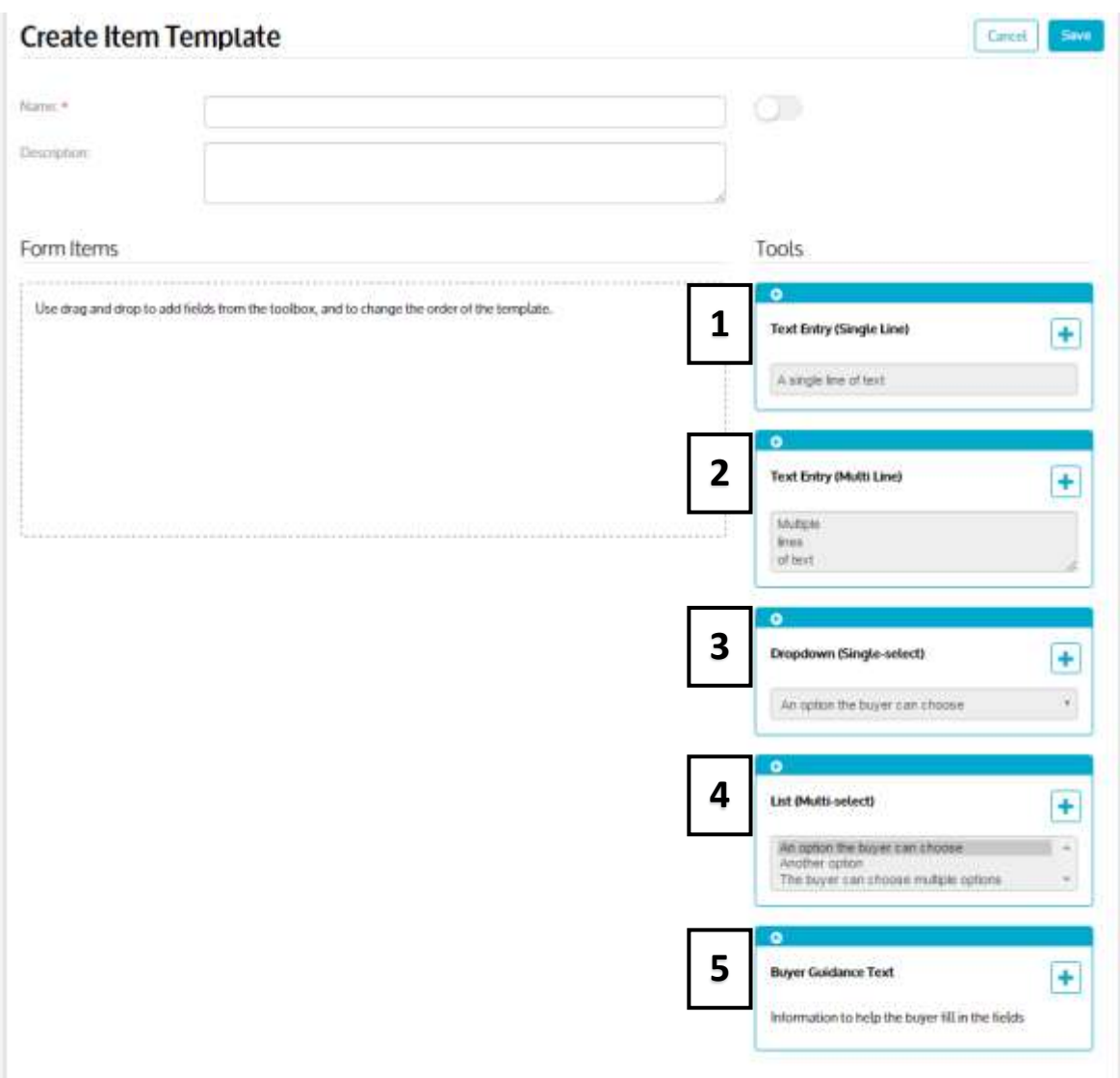

For each form item:

Select the language in which you complete the form item.

- Label: This is what your buyer will see. E.g. "Colour"
- Variable Name / ID: This is the key that links the data in the item to the control in the Marketplace item. This is also passed back in the basket along with the value selected. E.g. "COL" (for "Colour"). This is hidden from the Buyer.
- Required: If you need your buyer to complete this field, please tick. Any values overriding the basket will be "required".
- Max size: Maximum characters allowed (for text) and max value for price. (Applicable for free text form items).
- Basket variable binding / Override basket value: Select the variable from the dropdown for which you let your buyer override the value in the basket.

 $\times$ Properties - TEXT **English** German Label: \* **1** Variable name: \* **2** Required: **3** Max size: \* **4** Basket variable binding: **5**None  $\bar{\tau}$ Cancel Save

The currency is determined by the agreement and pricelist. Hence these cannot be overwritten. The currency remains unique in one basket.

You have the option to mark your template to be ready for use (i.e. can be attached to an item) by using this toggle.

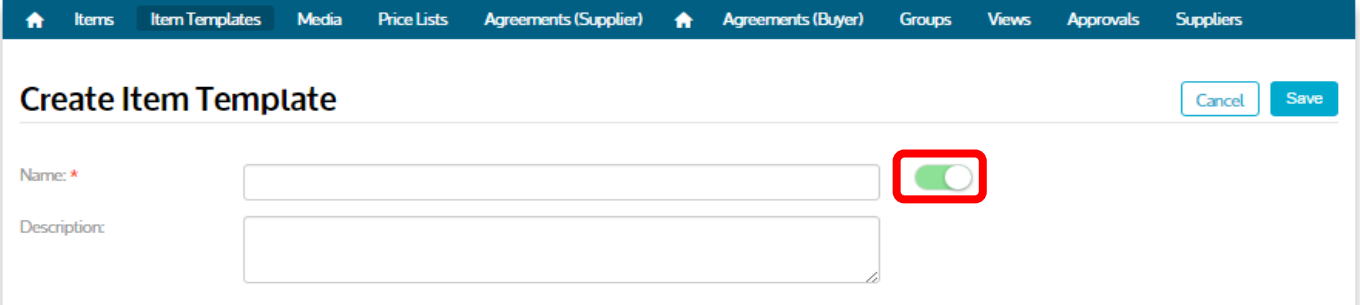

You can now go to the Item Directory and select the item you wish to attach this form to.